## 面 向 对 象 程 序 设 计JAVA

## 单元 8.1 成绩管理(一)

单元教学进度设计

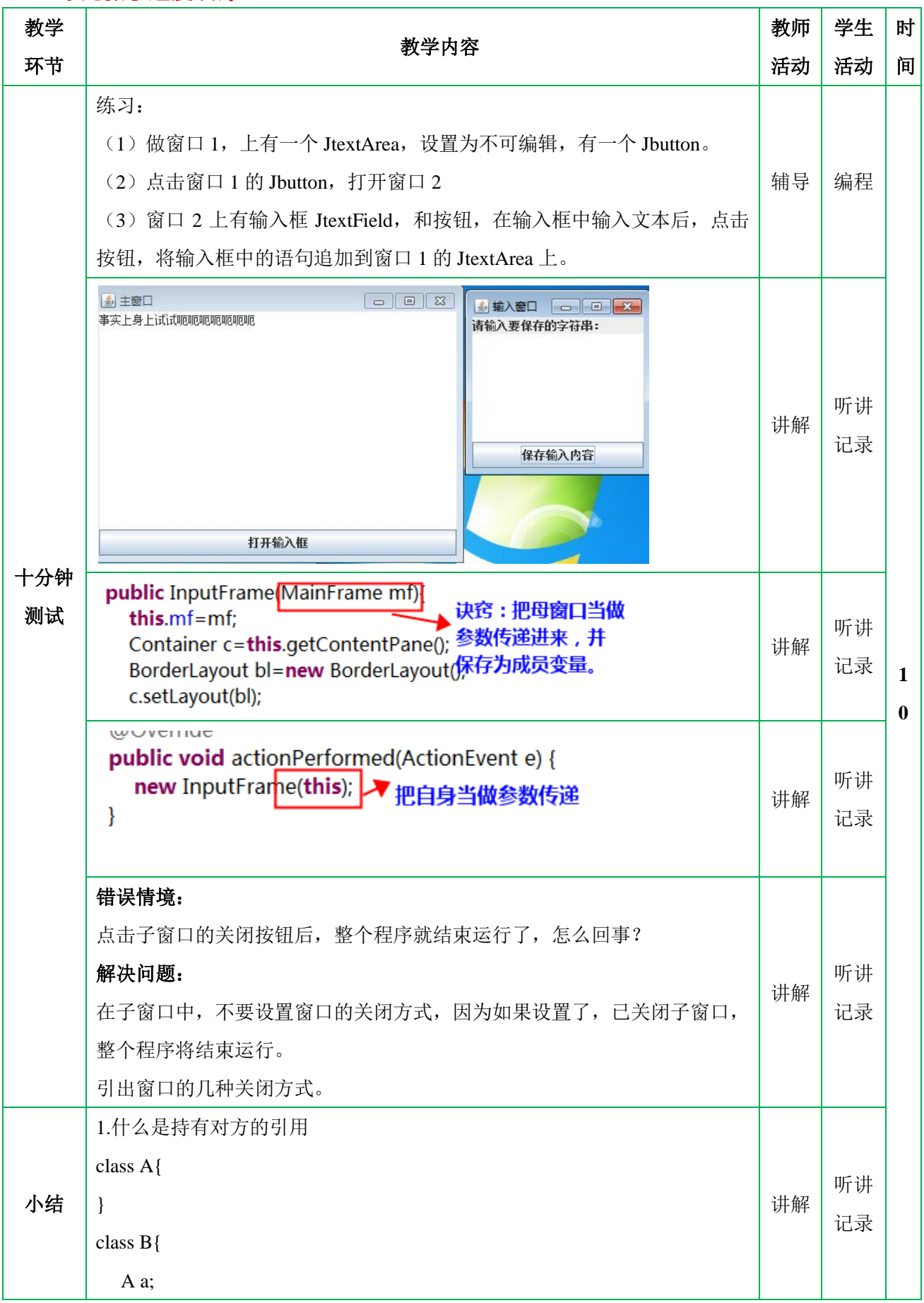

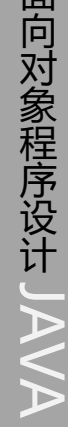

面

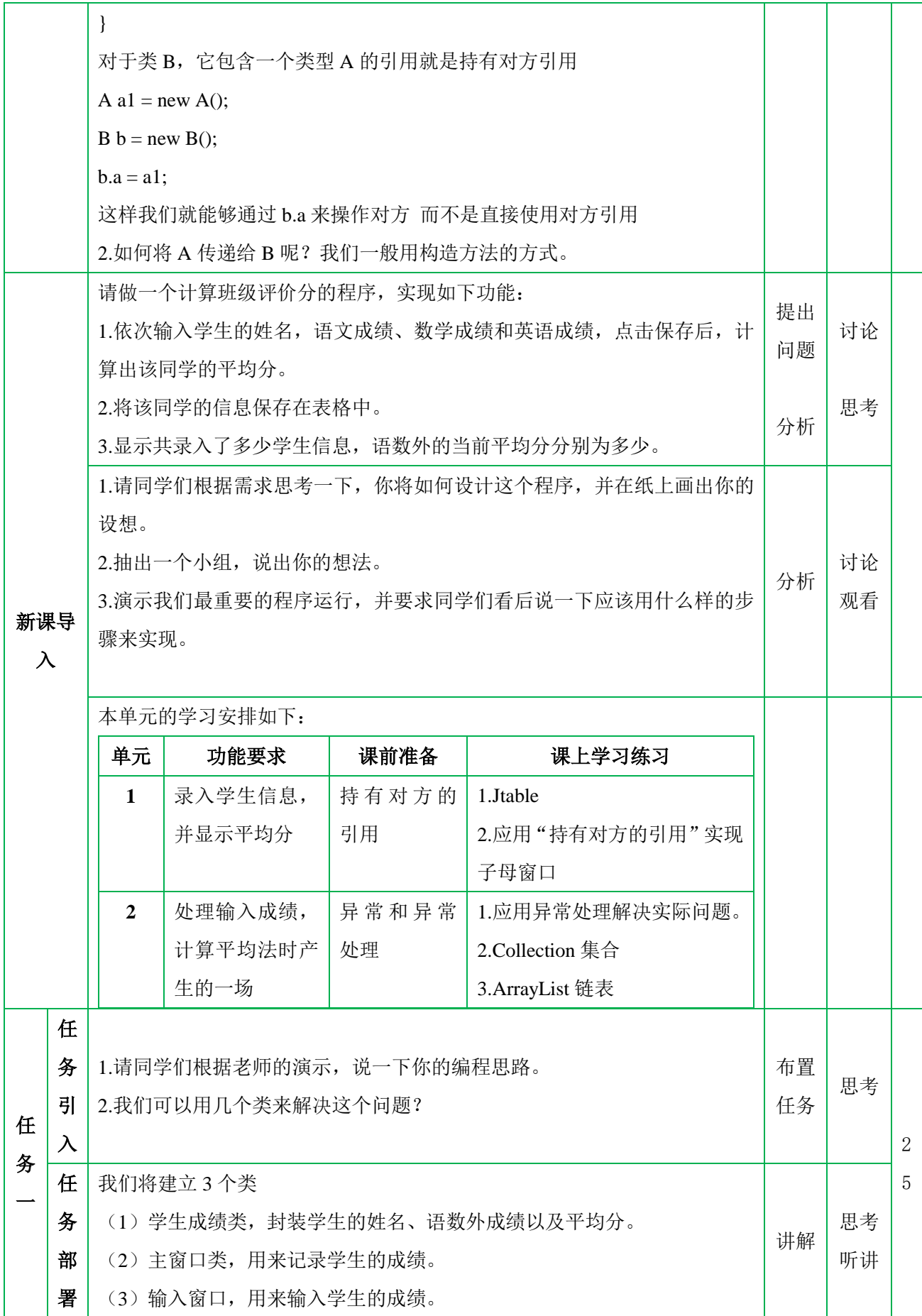

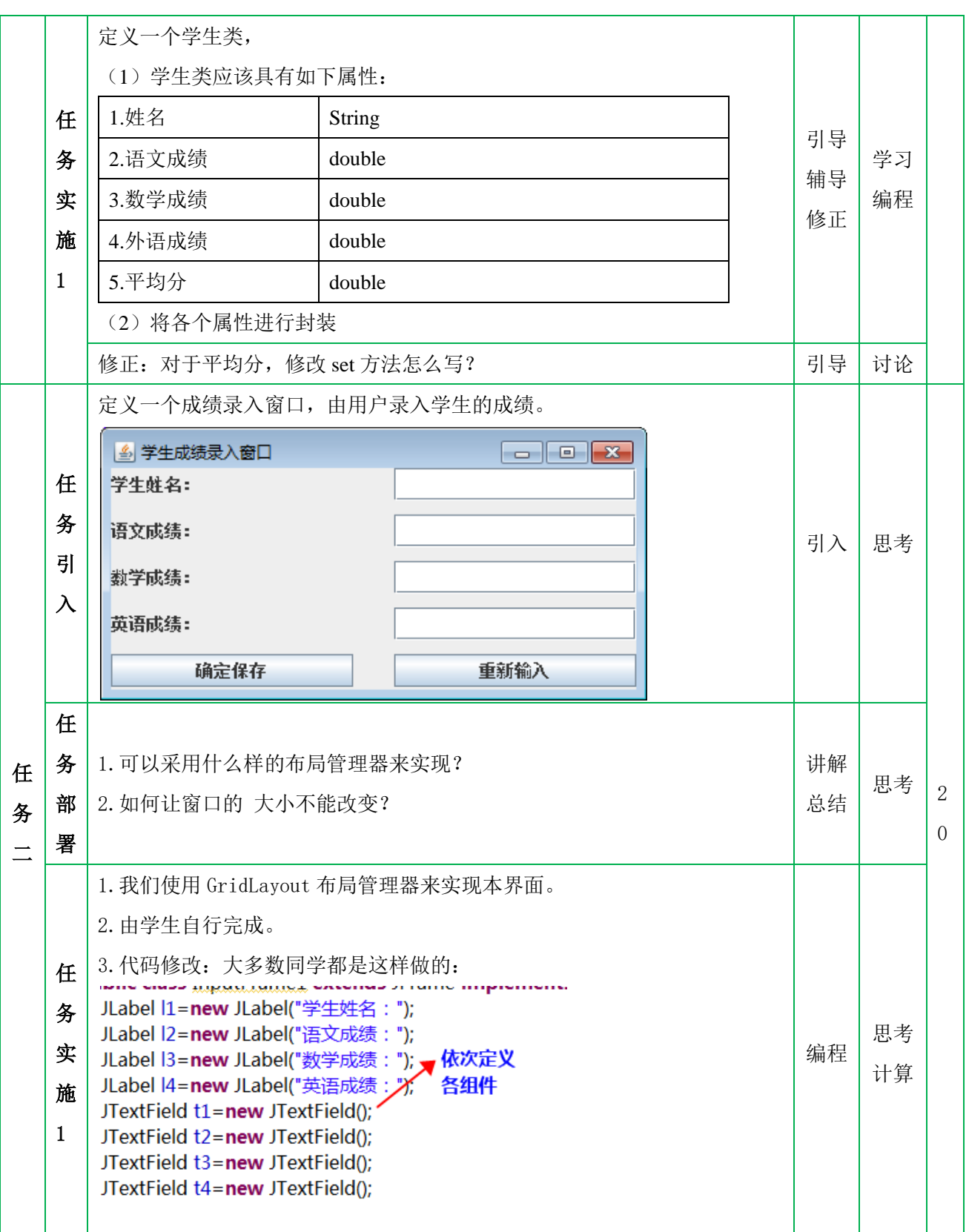

面向对象程序设计面向对象程序设计 JAVA

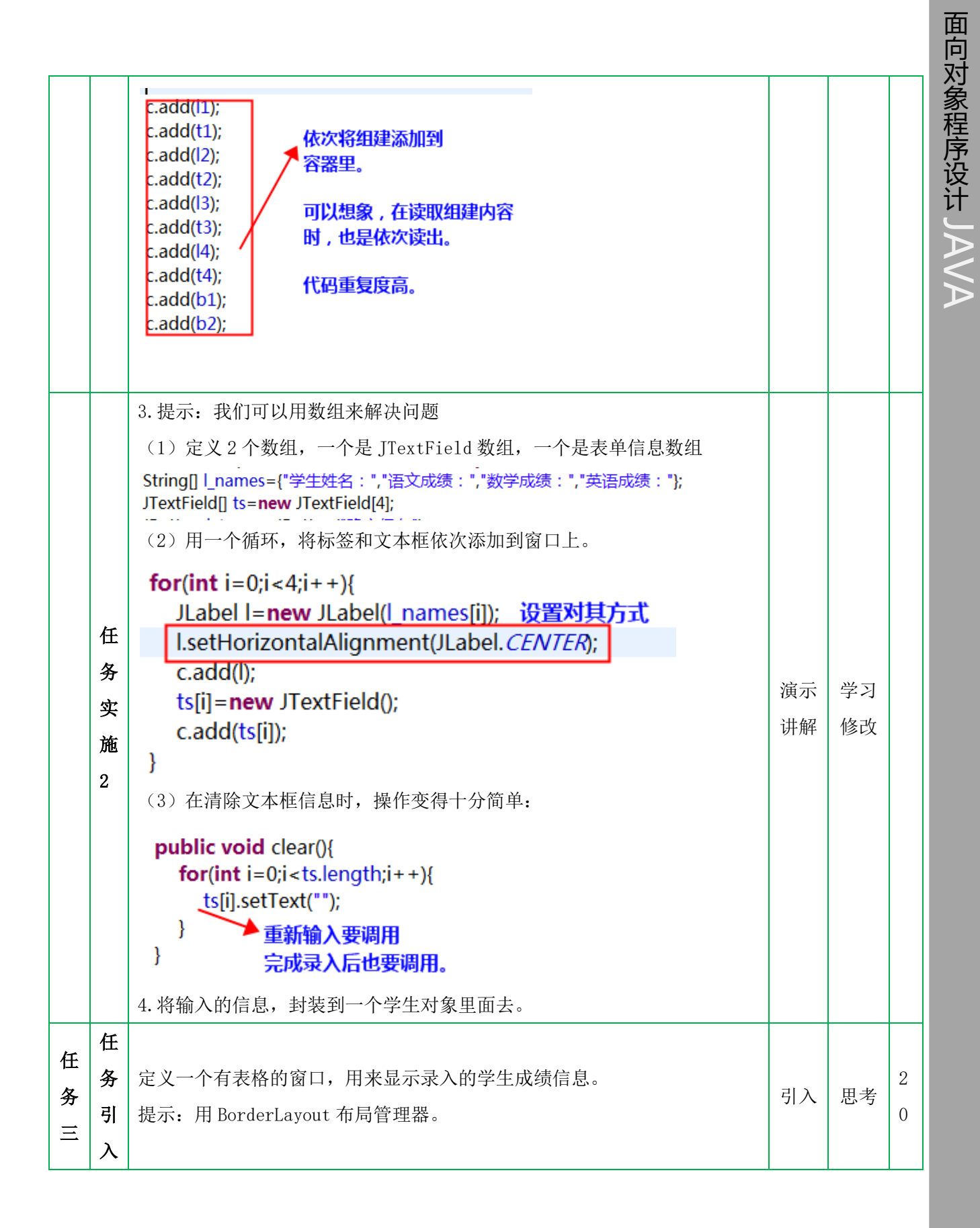

面 向 对 象 程 序 设 计JAVA

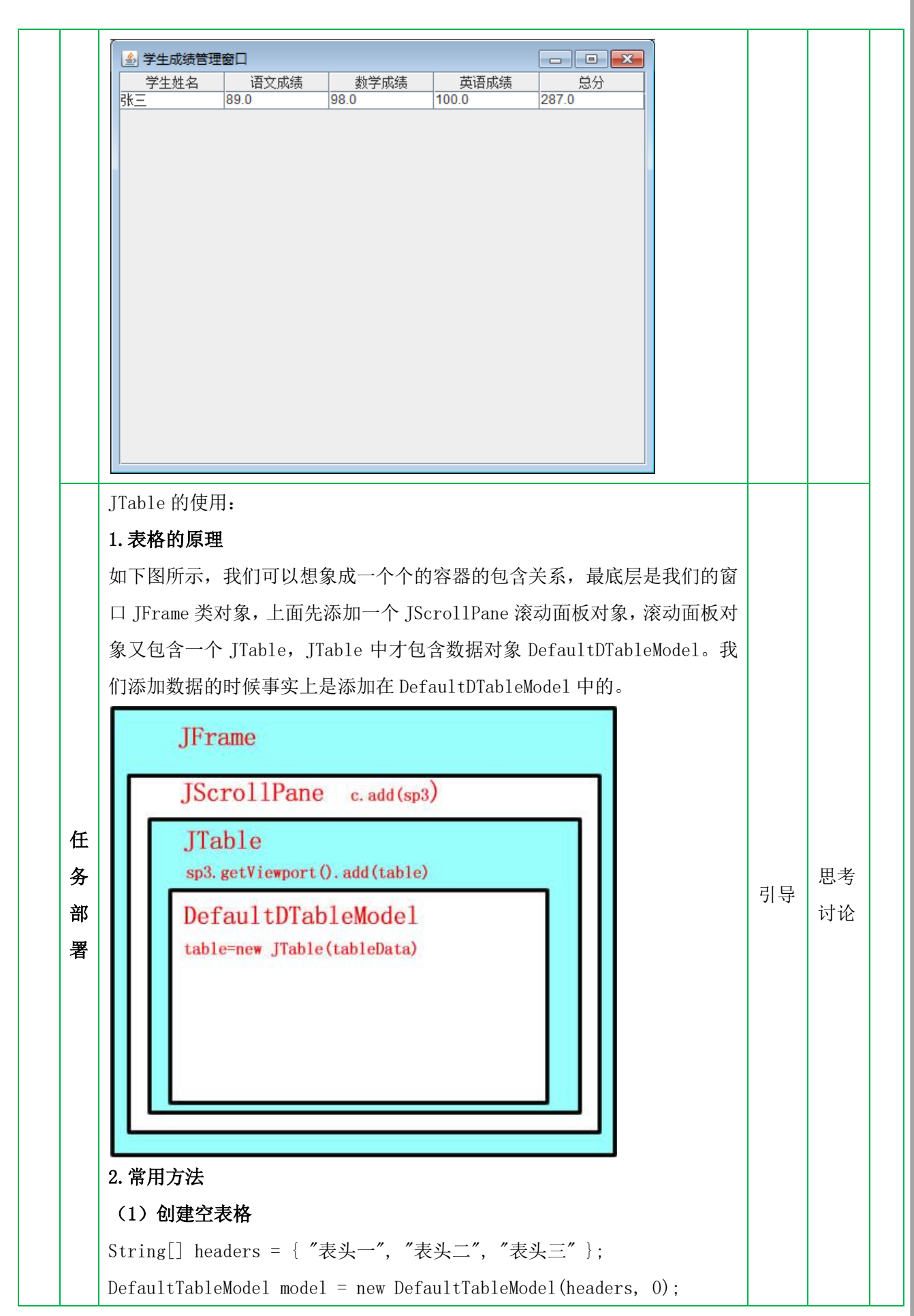

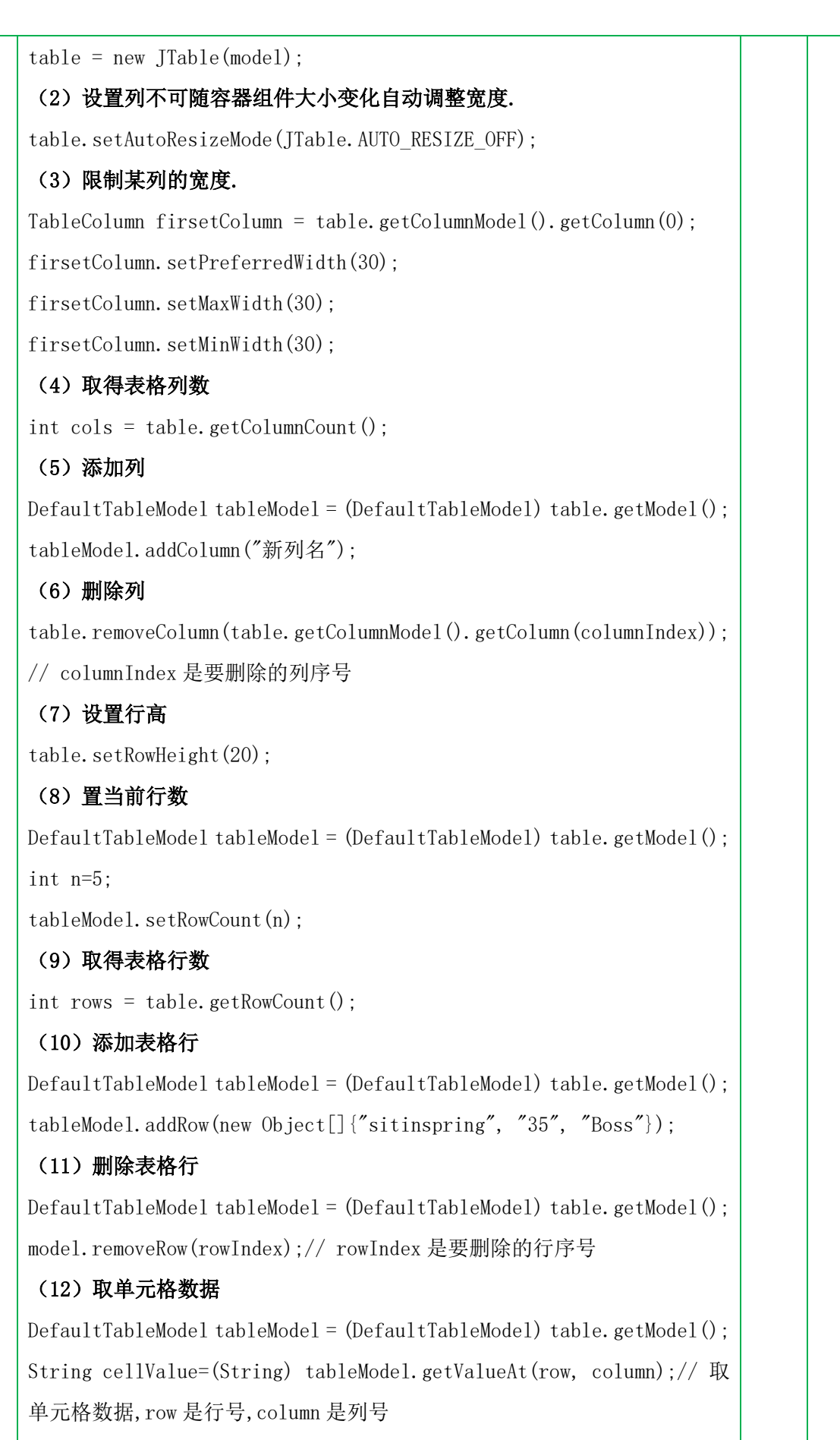

(13)获取用户所选的单行

```
int selectedRowIndex = table.getSelectedRow(); // 取得用户所选单行
    (14)取得用户所选的多行
   int selectRows=table.getSelectedRows().length;// 取得用户所选行的
   行数
   DefaultTableModel tableModel = (DefaultTableModel) table.getModel();
   if(selectRows>1)
      int[] selRowIndexs=table.getSelectedRows();// 用户所选行的序列
     for(int i=0;i <selRowIndexs.length;i++){
        // 用 tableModel.getValueAt(row, column)取单元格数据
        String cellValue=(String) tableModel.getValueAt(i, 1);
      }
   }
    (15)添加表格的事件处理
   table.addMouseListener(new MouseListener() {
      public void mousePressed(MouseEvent e) {
        // 鼠标按下时的处理
      }
      public void mouseReleased(MouseEvent e) {
        // 鼠标松开时的处理
      }
      public void mouseEntered(MouseEvent e) {
        // 鼠标进入表格时的处理
      }
      public void mouseExited(MouseEvent e) {
        // 鼠标退出表格时的处理
      }
      public void mouseClicked(MouseEvent e) {
        // 鼠标点击时的处理
      }
   });
任
1.定义表格
务 
实
施 
   (1)定义表格标题
    (2)定义在表格中显示的数据
    (3)定义表格
                                                                演示
                                                                讲解
                                                                      学习
                                                                      记录
```
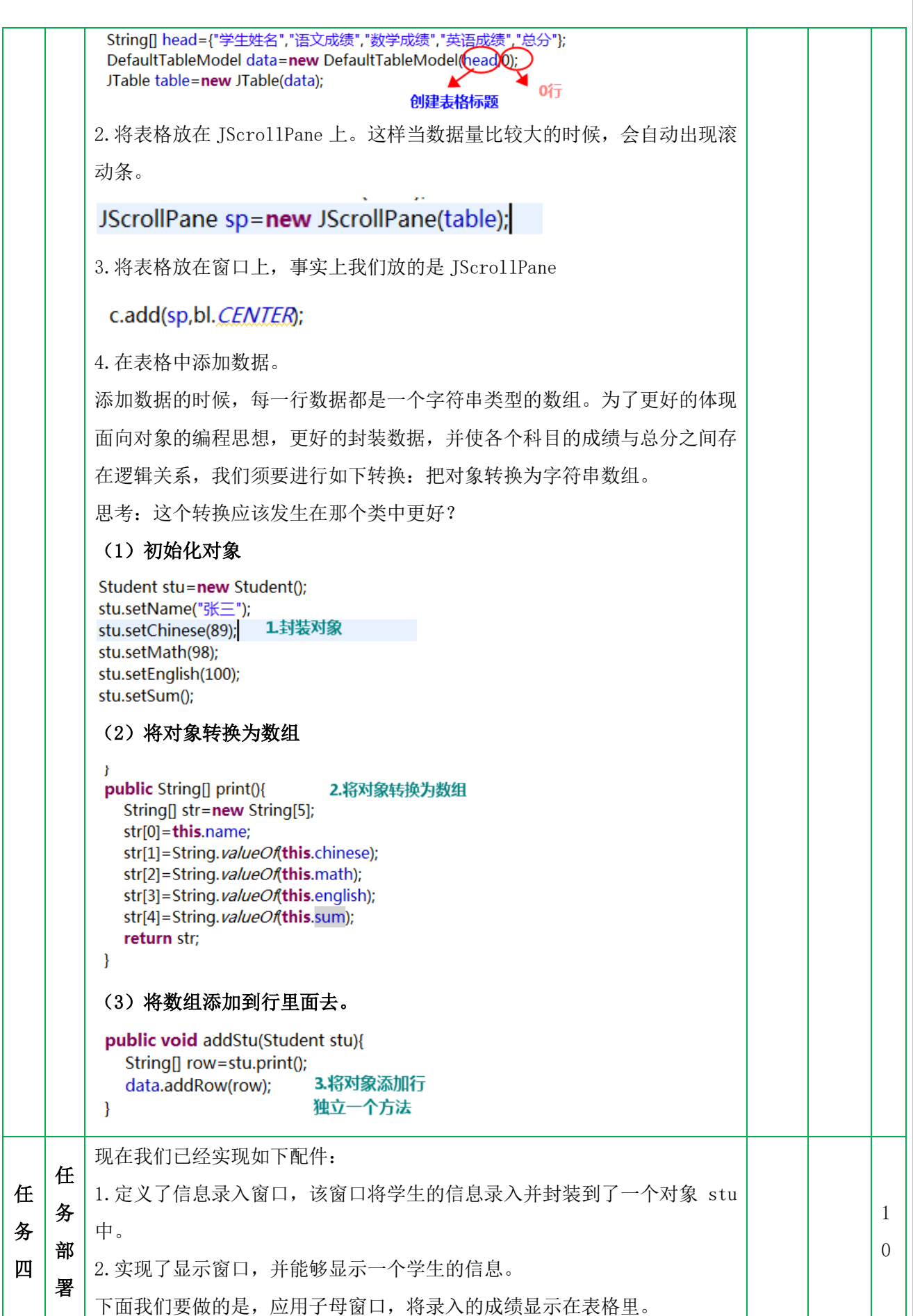

面 向 对 象 程 序 设 计

JAVA

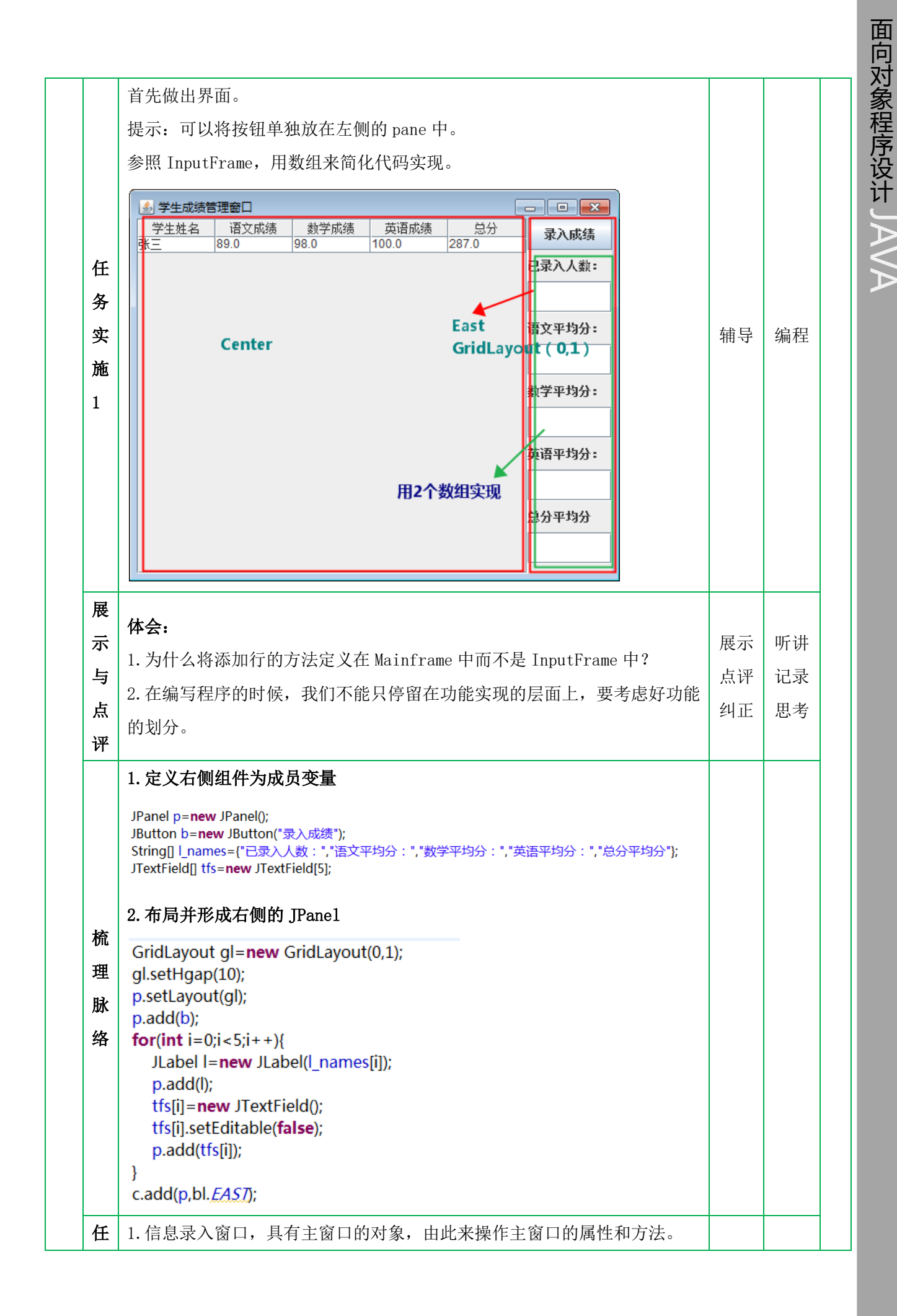

面 向 对 象 程 序 设 计JAVA

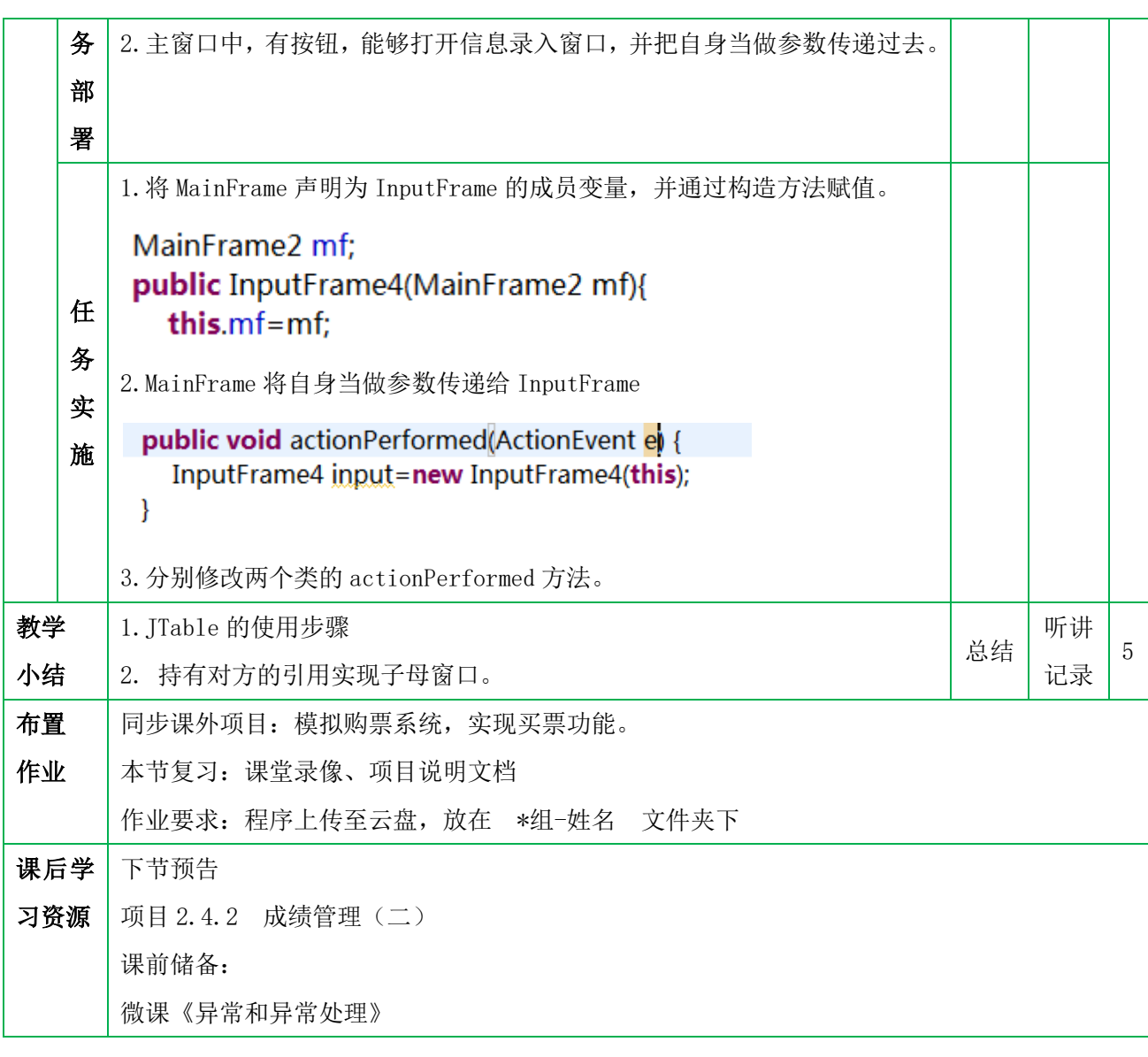